# 排除Google雲與CCM版本4.8.0/4.7.x的整合故障

## 目錄

簡介: 必要條件 需求 採用元件 背景資訊 問題 解析

## 簡介:

本文檔介紹如何對Google Cloud與CloudCenter Manager(CCM)版本4.8.0/4.7.x的整合進行故障排除 。

## 必要條件

### 需求

思科建議您瞭解以下主題:

- Linux介面
- 虛擬機器環境
- Google雲帳戶

## 採用元件

本檔案中的資訊是根據以下軟體版本:

● CloudCenter 4.6.x版到4.8.x版

本文中的資訊是根據特定實驗室環境內的裝置所建立。文中使用到的所有裝置皆從已清除(預設 )的組態來啟動。如果您的網路正在作用,請確保您已瞭解任何指令可能造成的影響。

## 背景資訊

成功將GCE orchestrator(CCO)新增到CCM並嘗試通過部署包含選擇例項型別和區域的應用程式來 測試環境後,在嘗試選擇專案時會顯示錯誤消息,如下圖所示:

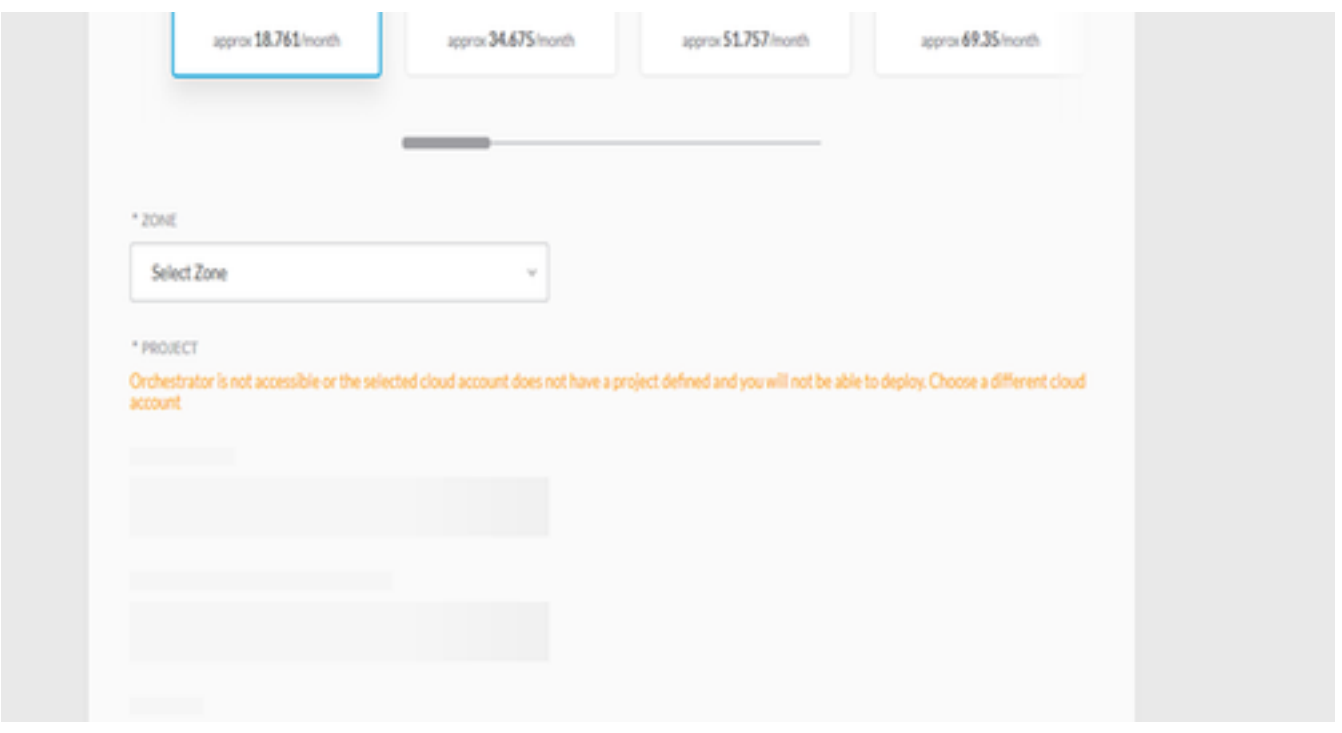

### 問題

#### 在CCM osmosix日誌中,您可以找到以下錯誤:

VENDOR\_ID::1::USER\_ID::2::2017-05-29 04:11:45,991 INFO impl.CloudPropertiesServiceImpl [asyncOperationExecutor-6] - cloud property task is invoked VENDOR\_ID::1::USER\_ID::2::2017-05-29 04:11:46,006 INFO impl.CloudManagementServiceImpl [asyncOperationExecutor-6] - cloud data is not null VENDOR\_ID::1::USER\_ID::2::2017-05-29 04:11:46,006 INFO impl.CloudManagementServiceImpl [asyncOperationExecutor-6] - got the region end point as null VENDOR\_ID::1::USER\_ID::2::2017-05-29 04:11:46,011 INFO impl.CloudPropertiesServiceImpl [asyncOperationExecutor-7] - cloud property task is invoked VENDOR\_ID::1::USER\_ID::2::2017-05-29 04:11:46,014 INFO impl.CloudPropertiesServiceImpl [asyncOperationExecutor-8] - cloud property task is invoked VENDOR\_ID::1::USER\_ID::2::2017-05-29 04:11:46,024 INFO impl.CloudManagementServiceImpl [asyncOperationExecutor-7] - cloud data is not null VENDOR\_ID::1::USER\_ID::2::2017-05-29 04:11:46,024 INFO impl.CloudManagementServiceImpl [asyncOperationExecutor-7] - got the region end point as null VENDOR\_ID::1::USER\_ID::2::2017-05-29 04:11:46,032 INFO impl.CloudManagementServiceImpl [asyncOperationExecutor-8] - cloud data is not null VENDOR\_ID::1::USER\_ID::2::2017-05-29 04:11:46,032 INFO impl.CloudManagementServiceImpl [asyncOperationExecutor-8] - got the region end point as null VENDOR\_ID::1::USER\_ID::2::2017-05-29 04:11:46,765 ERROR impl.CloudPropertiesServiceImpl [asyncOperationExecutor-6] - Failed to getCloudPropertiesFromGateway from gateway for propertyType : Project VENDOR\_ID::1::USER\_ID::2::2017-05-29 04:11:46,765 ERROR impl.CloudPropertiesServiceImpl [asyncOperationExecutor-6] - 500 Internal Server Error org.springframework.web.client.HttpServerErrorException: 500 Internal Server Error at org.springframework.web.client.DefaultResponseErrorHandler.handleError(DefaultResponseErrorHandl er.java:94) at org.springframework.web.client.RestTemplate.handleResponse(RestTemplate.java:641) at org.springframework.web.client.RestTemplate.doExecute(RestTemplate.java:597) at org.springframework.web.client.RestTemplate.execute(RestTemplate.java:557) at org.springframework.web.client.RestTemplate.postForObject(RestTemplate.java:357) at com.osmosix.commons.util.AjaxUtil.postJson(AjaxUtil.java:117)

com.osmosix.mgmt.cloud.impl.CloudPropertiesServiceImpl.getCloudPropertiesFromGateway(CloudProper tiesServiceImpl.java:365) at com.osmosix.mgmt.cloud.impl.CloudPropertiesServiceImpl\$CloudPropertyTask.run(CloudPropertiesServ iceImpl.java:461) at com.osmosix.commons.operation.impl.AsyncOperationServiceImpl\$2.run(AsyncOperationServiceImpl.jav a:134) at java.util.concurrent.Executors\$RunnableAdapter.call(Executors.java:511) at java.util.concurrent.FutureTask.run(FutureTask.java:266) at java.util.concurrent.ThreadPoolExecutor.runWorker(ThreadPoolExecutor.java:1142) at java.util.concurrent.ThreadPoolExecutor\$Worker.run(ThreadPoolExecutor.java:617) at java.lang.Thread.run(Thread.java:748)

#### 然而,如果你去做CCO滲透壓六號木材,你會得到一個清晰的畫面。

2017-05-29 04:28:00,425 INFO job.JobServiceController [http-apr-8443-exec-3] - processing validateCloudAccount request...

```
2017-05-29 04:28:00,632 ERROR properties.CloudPropertiesController [http-apr-8443-exec-6] -
com.google.api.client.googleapis.json.GoogleJsonResponseException: 403 Forbidden
{
```

```
 "code" : 403,
 "errors" : [ {
   "domain" : "global",
```
 "message" : "Google Cloud Resource Manager API has not been used in project credible-spark-166514 before or it is disabled. Enable it by visiting

https://console.developers.google.com/apis/api/cloudresourcemanager.googleapis.com/overview?proj ect=credible-spark-166514 then retry. If you enabled this API recently, wait a few minutes for the action to propagate to our systems and retry.",

```
 "reason" : "forbidden"
```
 $\}$  1.

 "message" : "Google Cloud Resource Manager API has not been used in project credible-spark-166514 before or it is disabled. Enable it by visiting

https://console.developers.google.com/apis/api/cloudresourcemanager.googleapis.com/overview?proj ect=credible-spark-166514 then retry. If you enabled this API recently, wait a few minutes for the action to propagate to our systems and retry.",

```
 "status" : "PERMISSION_DENIED"
```
## 解析

應啟用以下API以使雲中心與GCE正常工作:

● Google運算引擎API

• Google雲端資源管理員API 要啟用它:

1. 在GCE控制檯中導航到API儀表板,如下圖所示:

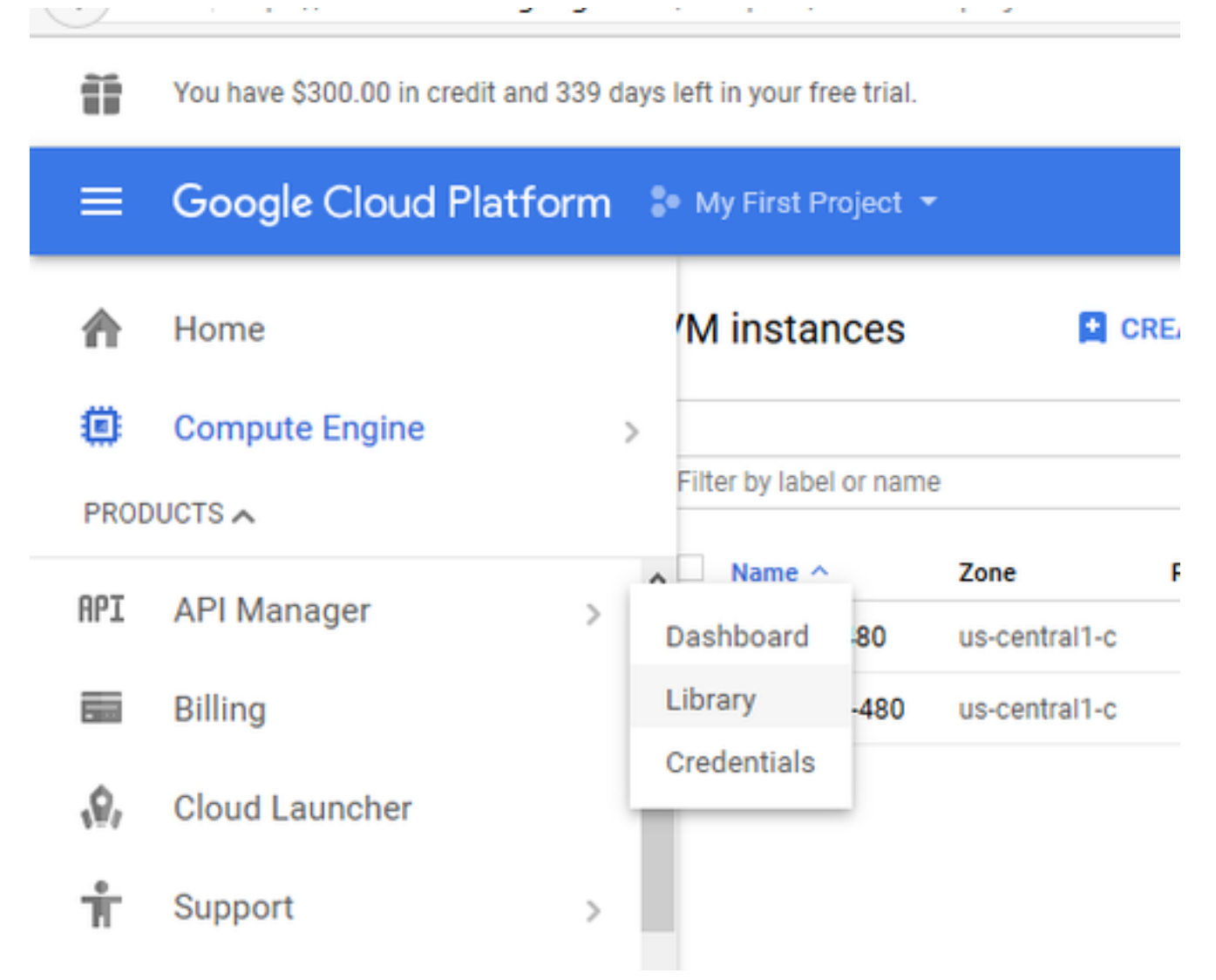

2. 頁面末尾列出所有已啟用的API,如果您未啟用Google Compute Engine API,則很可能您會 發現Google Compute Engine API, 如下圖所示:

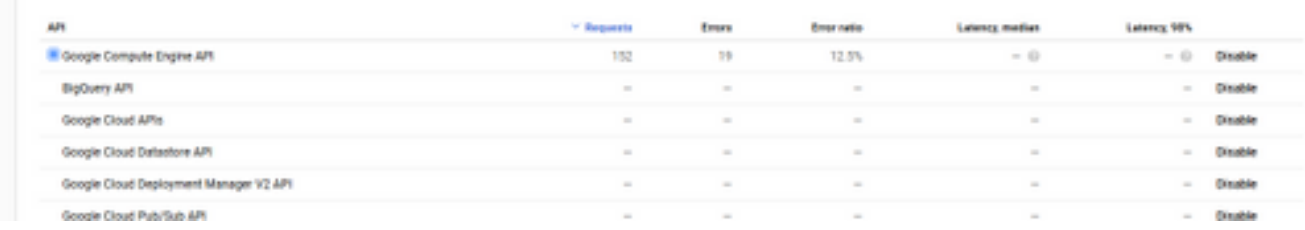

但是,GCE不會直接將資源管理器API放在頁面上,因此您必須對其進行搜尋。為此,從頁面 3. 頂部選擇enable API選項,該選項會將您重定向到API庫。

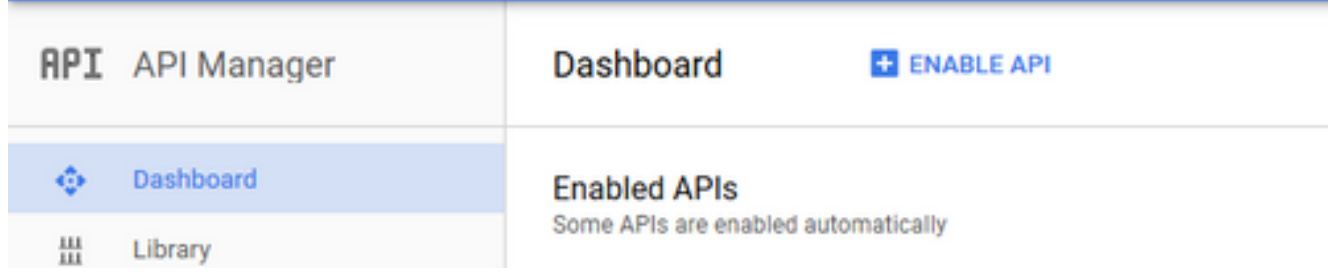

4. 如圖所示,搜尋Google Cloud Resource Manager API,選擇並啟用它。

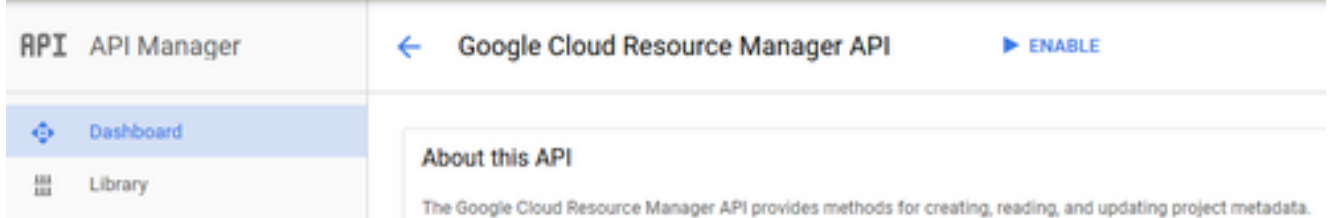

5. 為了反映這些更改,請重新啟動CCO電腦,然後再次嘗試部署應用。